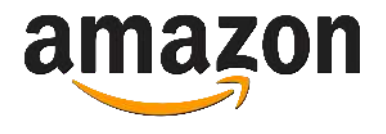

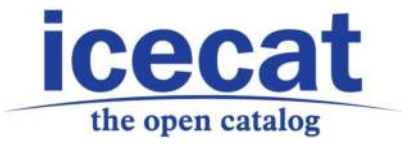

# **Icecat - AFS Guide for vendors**

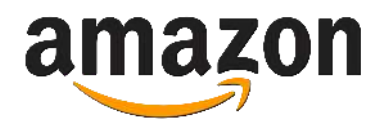

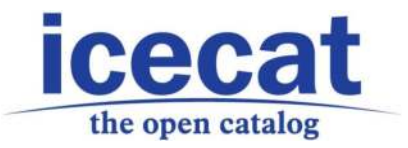

### **Table of Contents**

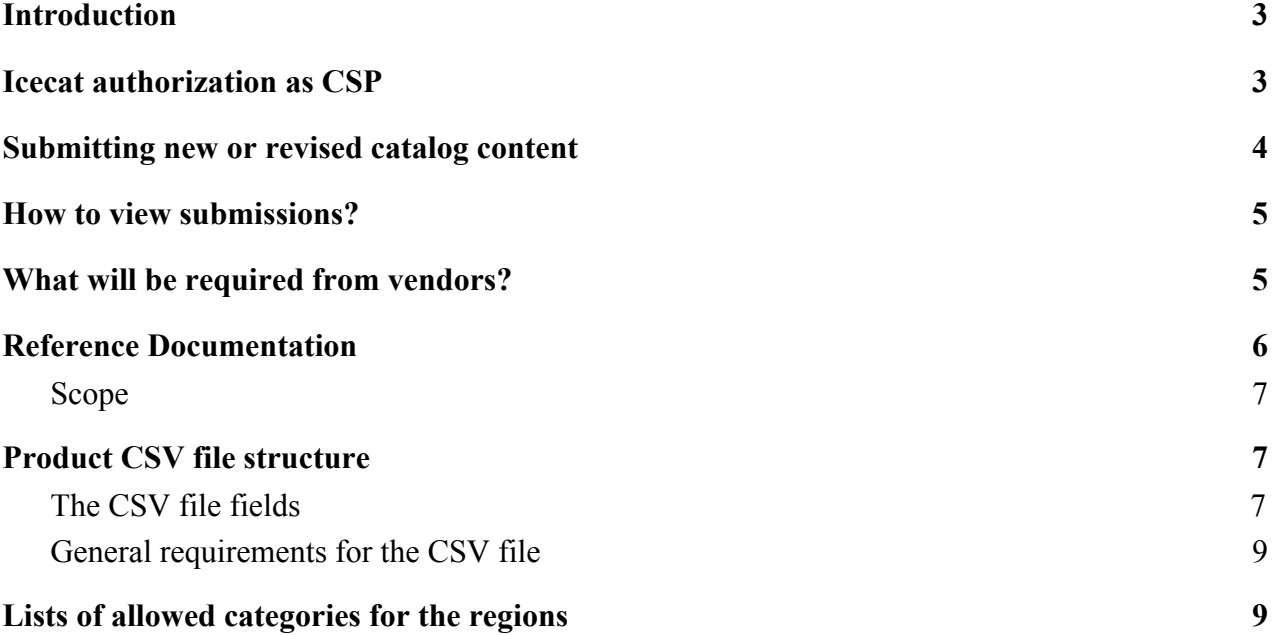

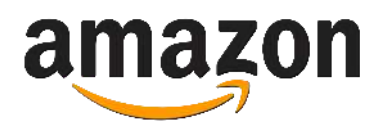

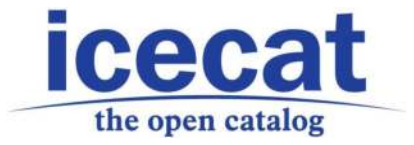

### <span id="page-2-0"></span>**Introduction**

Amazon has announced the availability of the **Amazon Feed Specification (AFS)**. AFS is a data interchange standard established by Amazon to enable suppliers to automate item lifecycle management and procurement with Amazon.

Catalog Feeds allow you to publish catalog content to Amazon in an automated way, bypassing many of the Vendor Central self-service tools for adding and updating products.

Vendors can push to Amazon via Icecat texts and products specification, currently AFS doesn't allow CSPs to push images, A+ content or inventory. This info needs to be added via Vendor Central.

### <span id="page-2-1"></span>**Icecat authorization as CSP**

To push products to Amazon via AFS it's required to select **Icecat** from the **CSP (Content Service Provider)** list. Below you can find first steps to follow:

1. Find and choose Icecat as CSP in Vendor Central. To view the list of CSP list, go to the Manage Catalog Feeds tab under Items on Vendor Central.

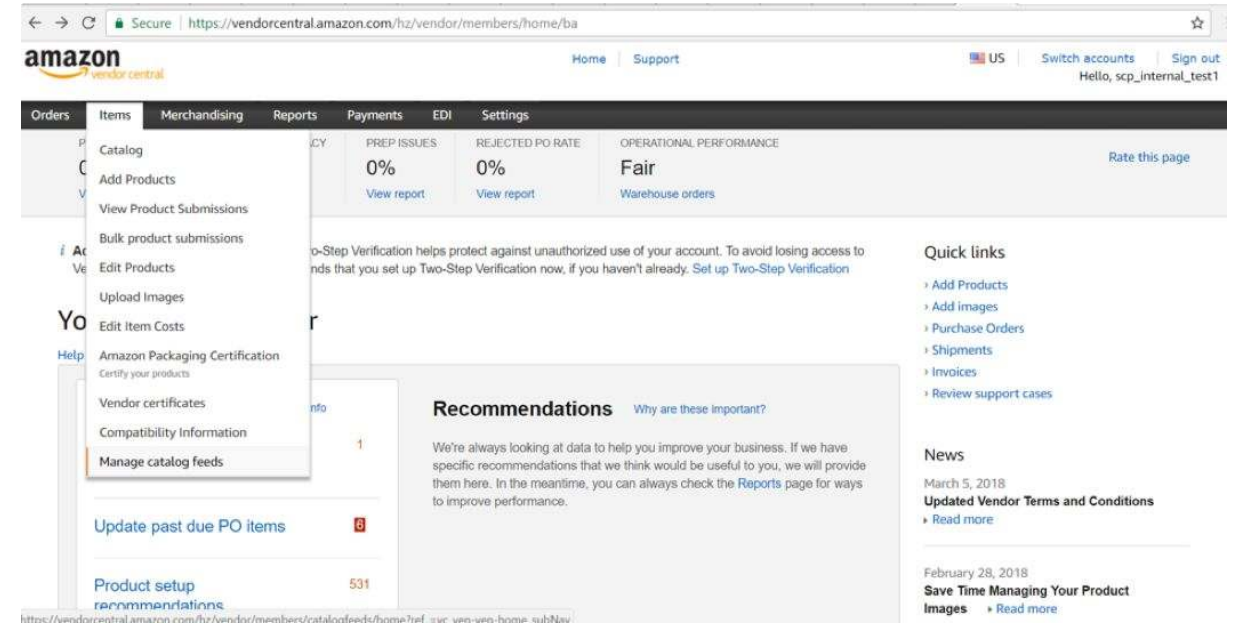

2. Go back to the Manage Catalog Feeds tab under Items and authorize Icecat for each of the vendor codes for which they will be submitting catalog content. When authorization is complete you will be notified via a token (as acknowledgement) on authorization screen in Vendor Central screen.

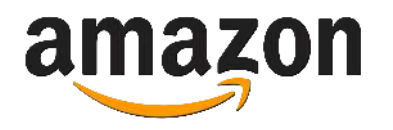

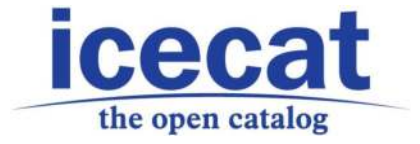

3. Provide the token(s) and vendor code(s) to Icecat. These credentials will be used by Icecat as CSP for a data injection.

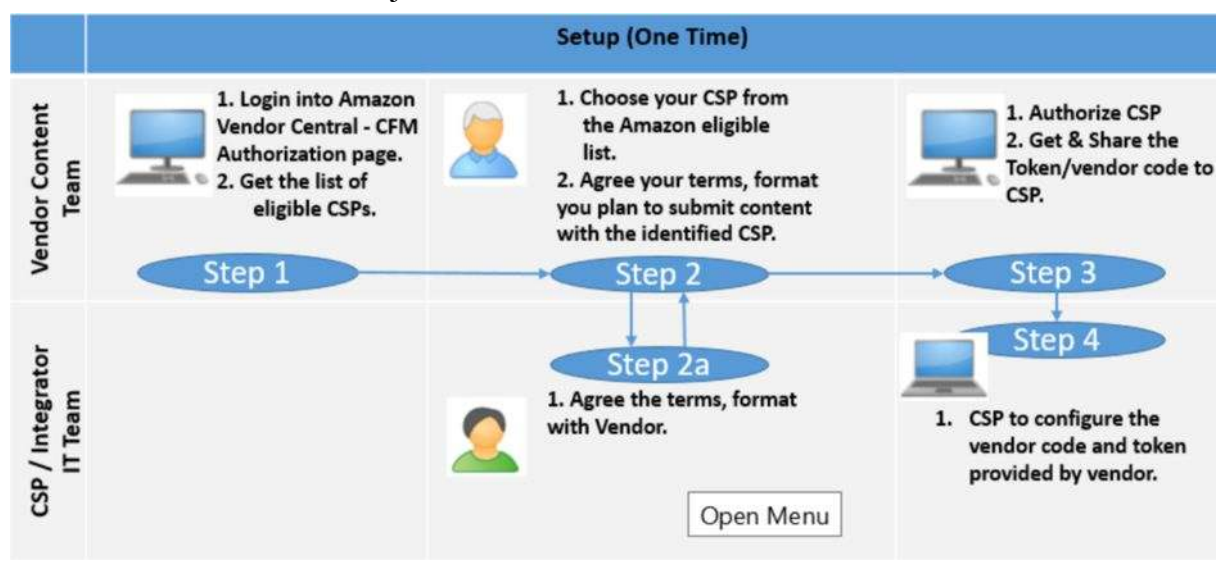

Now Icecat is working on development of service that will facilitate the process for vendors, give an access to vendors to control submitting process. There you will be able to login, see and add required specific data that are missing in Icecat for each country/vertical.

### <span id="page-3-0"></span>**Submitting new or revised catalog content:**

- 1. Choose the products that you want to push in Amazon.
- 2. Share your new or updated product content to Icecat.
- 3. Our software will consume your data, transform the content into AFS format, collect all product content related info. While vendor specific data (which is required by AFS) needs to be provided by the vendor to Icecat.
- 4. Once all the data is collected, Icecat is able to make a data push to AFS.
- 5. When processing is complete we'll receive notification so called Acknowledgement report. The notification includes both success and failures details.

You can also view the same submission status in Vendor Central, go to the Manage Catalog Feeds tab under Items on Vendor Central. Click the link (which shows you file name) and download to view the submission details.

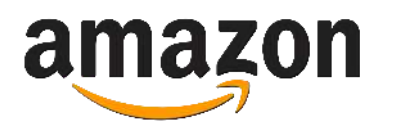

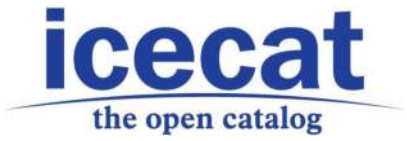

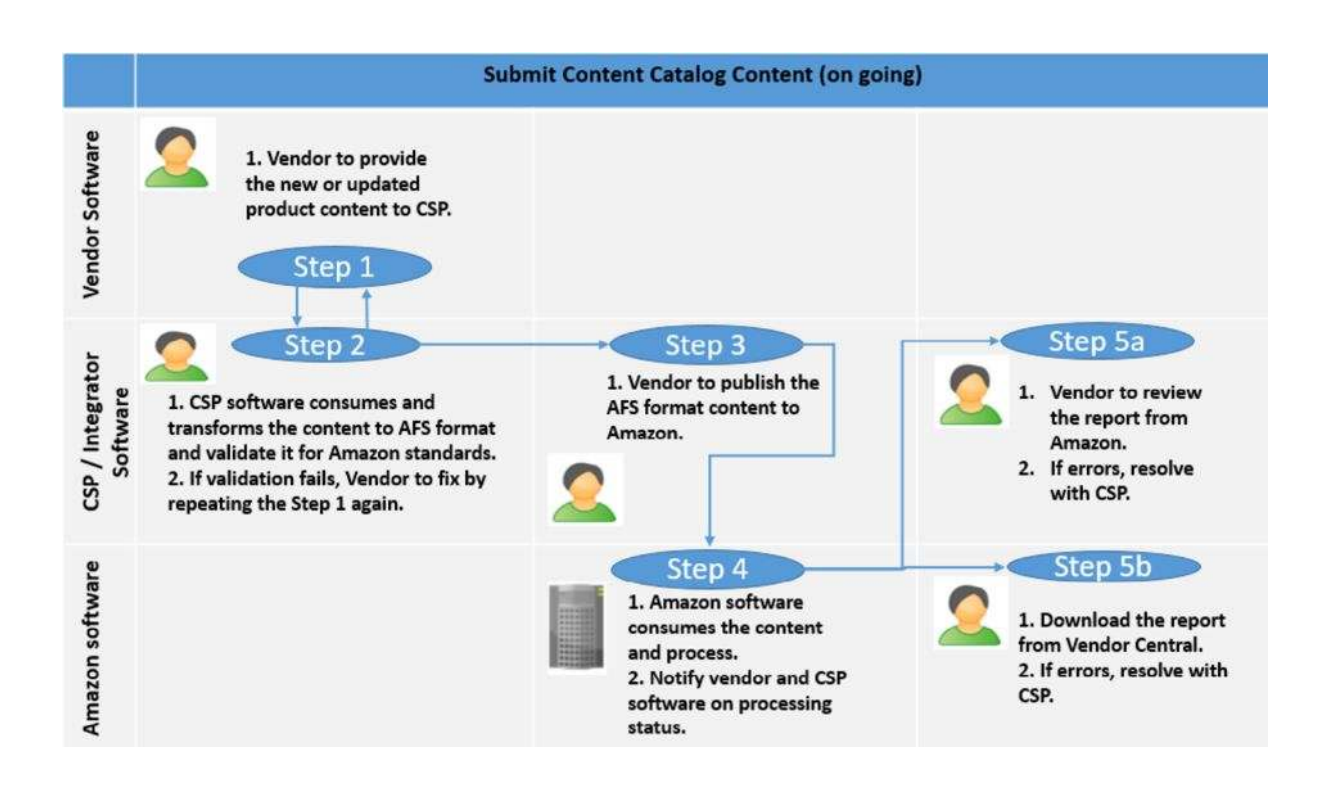

### <span id="page-4-0"></span>**How to view submissions?**

There are 2 places where you can download acknowledgement reports:

- 1. In our new developing service. After we have submitted product content to Amazon, you will be able to login and check the status of submission.
- *2.* In Vendor Central.

Acknowledgement reports contain not only status of submission (confirmed or rejected) but also in case of failure the reasons and suggestions to make resubmission.

#### <span id="page-4-1"></span>**What will be required from vendors?**

1. Icecat authorization as CSP in Vendor Central;

2. Provide us with the CSV file with vendor specific data (please find below the explanations and sample of CSV file - Vendor Product Portfolio Specification);

3. For each vertical and country AFS has a list of required fields that should be filled. The list of these fields will be provided separately after our internal check and comparing with required by Amazon fields.

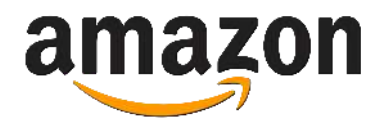

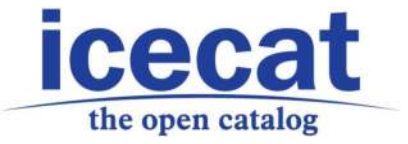

## Vendor Product Portfolio Specification

### <span id="page-5-0"></span>**Reference Documentation**

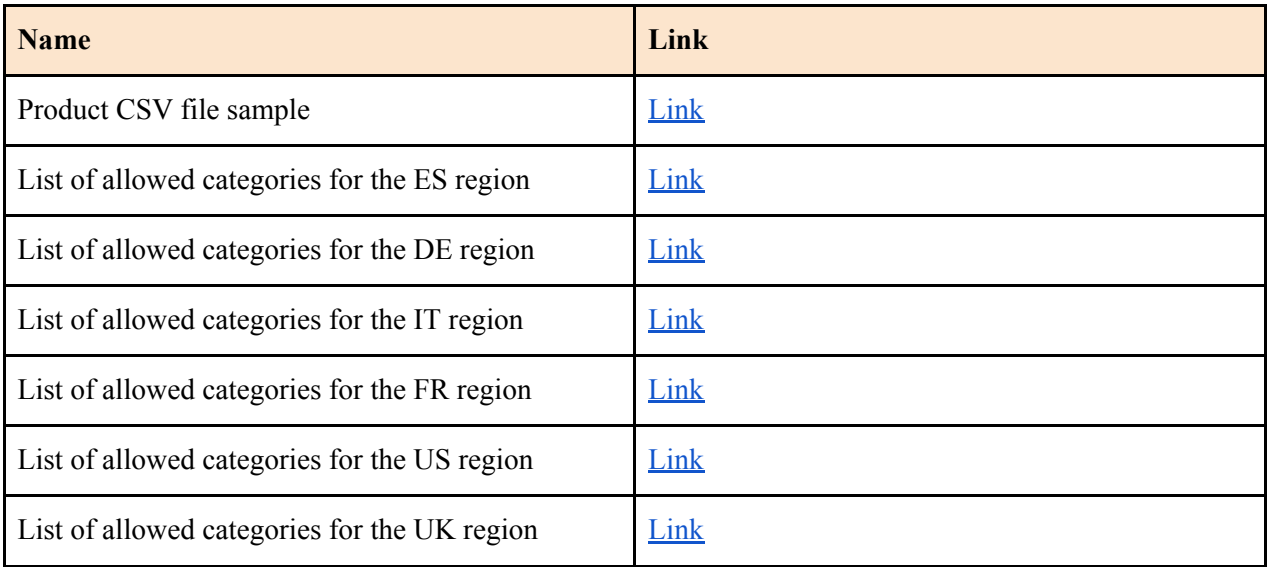

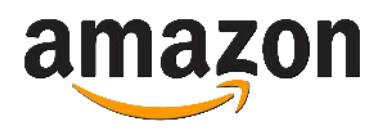

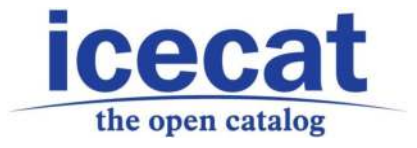

To ensure flawless delivery of product content to Amazon API, the Amazon Vendor should provide the product portfolio in a CSV file (a comma-separated values file). The product portfolio should contain a list of the Vendor's products with specific features and values that are not available in the Icecat product information catalog.

The Vendor's products in CSV files will be matched with equivalent Icecat products, assigned Icecat product feature values, and delivered to Amazon API.

### <span id="page-6-0"></span>**Scope**

This part of the document describes the structure of the product CSV file that the Amazon Vendor should provide, and specifies general requirements for the file structure.

### <span id="page-6-1"></span>**Product CSV file structure**

The product CSV file must contain the Amazon Vendor code, the identifiers needed to match the Vendor's product with the equivalent Icecat product, as well as specific features and values that do not exist in the Icecat product description.

Please see the correctly structured CSV file in [Reference Documentation](#page-5-0).

### <span id="page-6-2"></span>**The CSV file fields**

In the table below, please see the description of each field in the file.

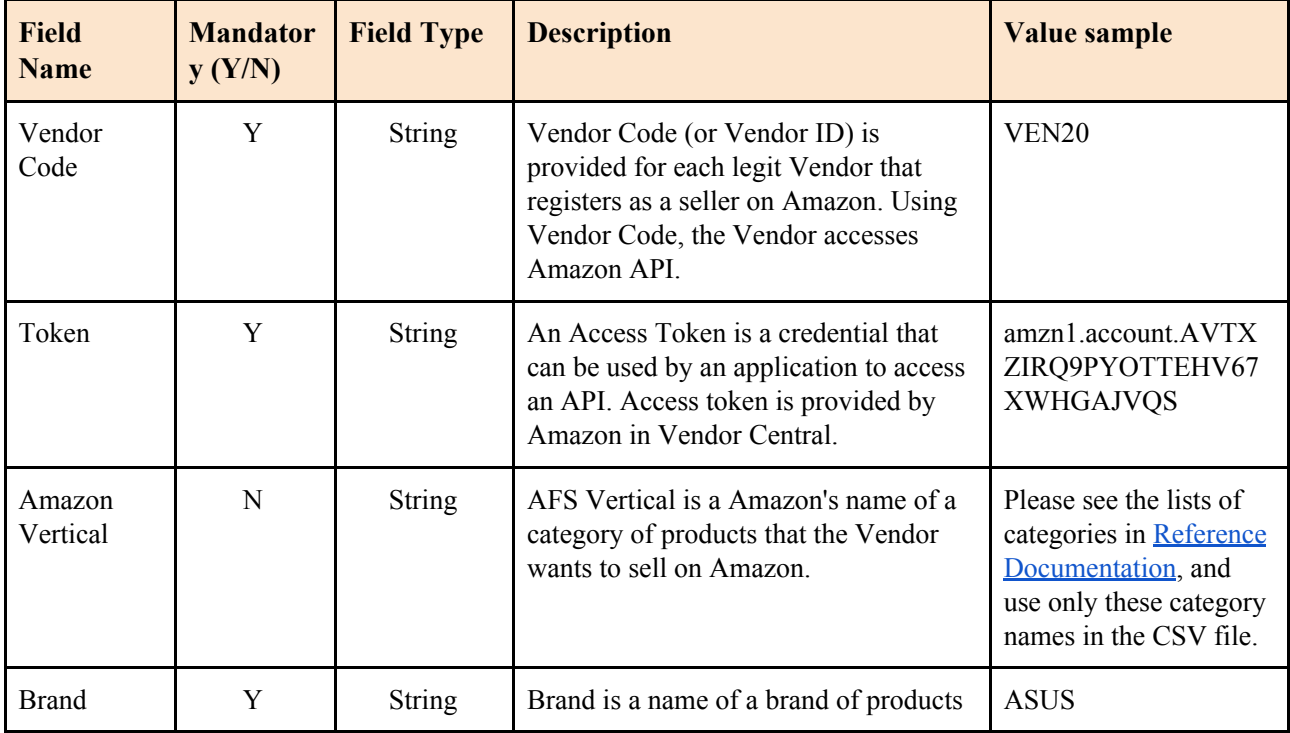

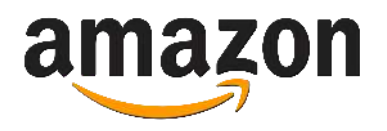

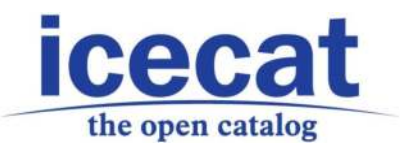

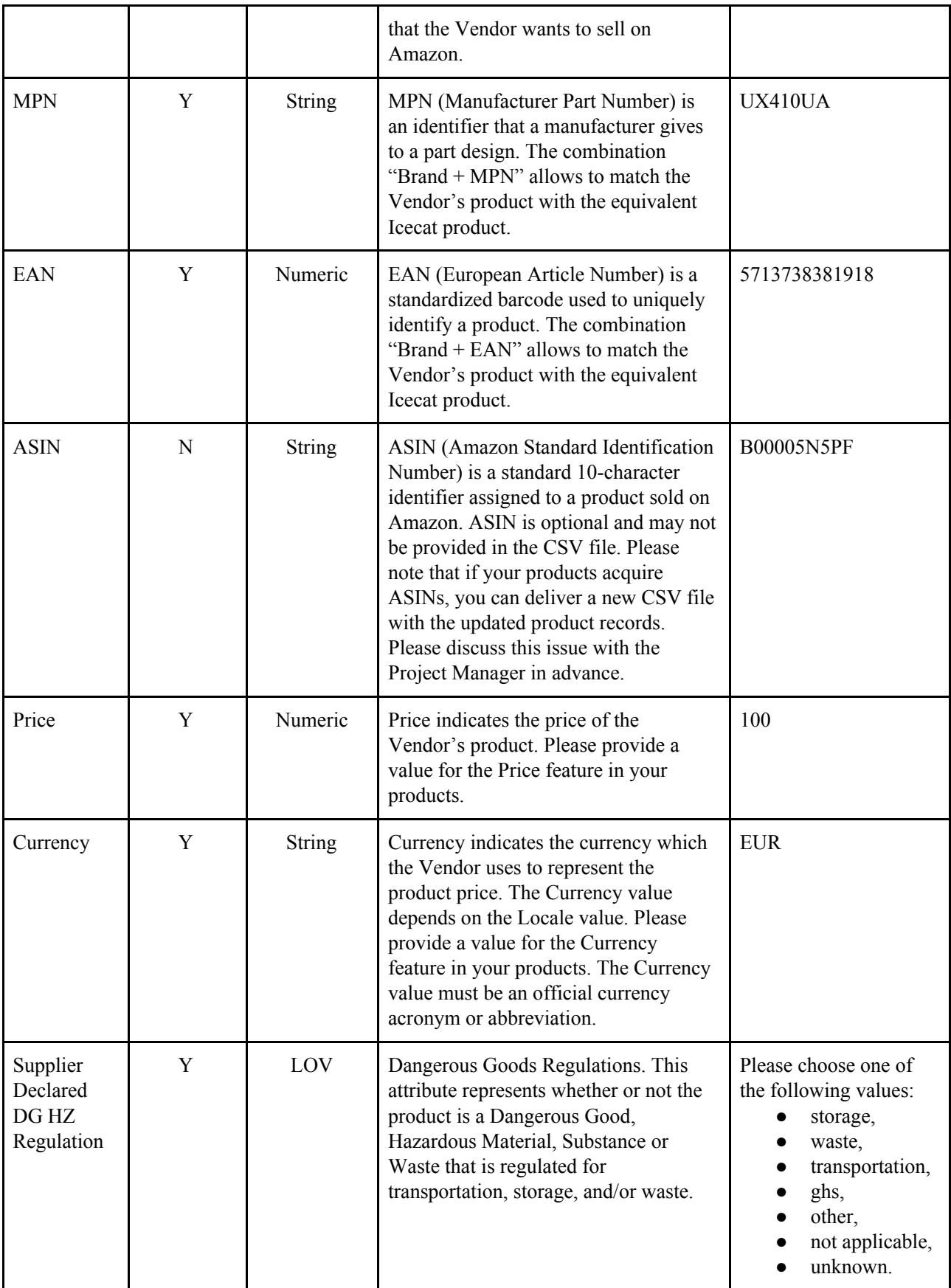

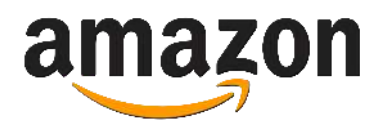

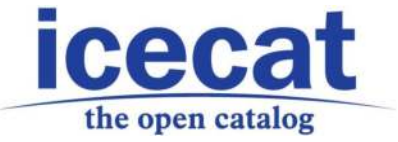

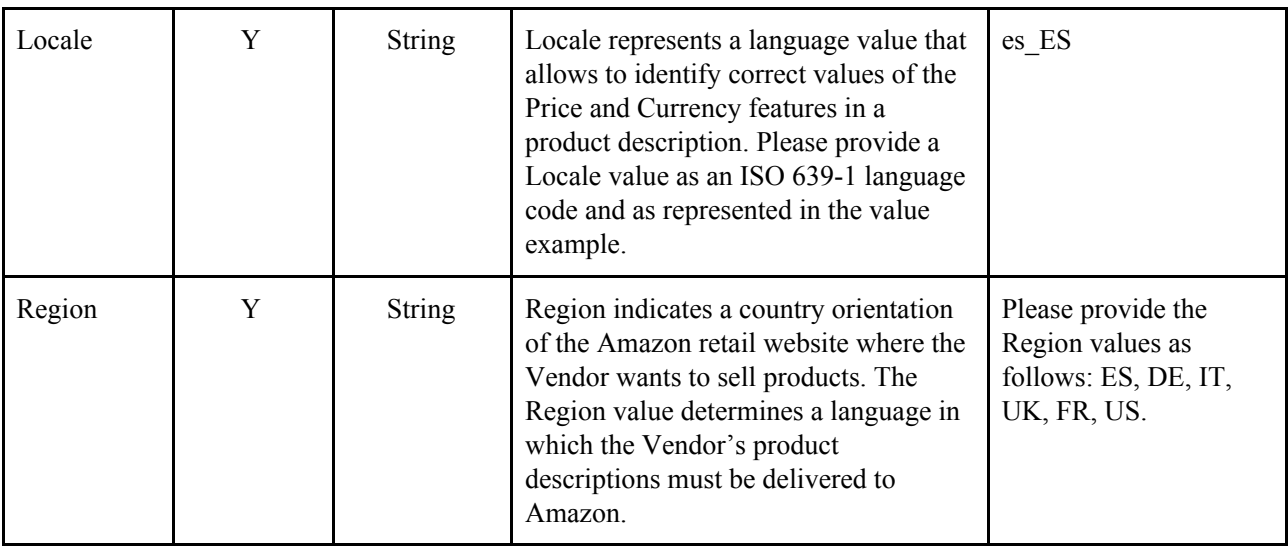

### <span id="page-8-0"></span>**General requirements for the CSV file**

Below, please see the list of general requirements for structuring the product CSV file.

- The order of the fields must be the same as in the table above or as in the sample CSV file, provided in [Reference Documentation](#page-5-0).
- The names of the fields are case sensitive. Please use the field names as represented in the table above or in the sample CSV file, provided in [Reference Documentation.](#page-5-0)
- The values must be separated only with commas, not with semicolons.
- A category name as the value for the AFS Category field is case sensitive. Please use the category names as represented in the lists of categories provided in [Reference](#page-5-0)  [Documentation.](#page-5-0)

### <span id="page-8-1"></span>**Lists of allowed categories for the regions**

The lists of allowed product categories provided in [Reference Documentation](#page-5-0) contain the names of the categories that the Amazon Vendor should use in the product CSV file. The list of allowed categories is determined by the Region and is different for each Region, which indicates a language of the Vendor's product descriptions, delivered to a country-oriented Amazon retail website.

The category name in the list is the value for the AFS Category field in the CSV file.

The category names are case sensitive, and should be used in the CSV file as provided in the list. Please do not change the category names.